## VULCAN Dzienniczek VULCAN

## Jak sprawdzić czy są zaktualizowane usługi systemowe na urządzeniu z systemem Android?

Aby sprawdzić czy są zaktualizowane usługi systemowe na urządzeniu mobilnym proszę sprawdzić ustawienia zgodnie z poniższą ścieżką:

- **Google Play na androidach** z infrastrukturą Google: Ustawienia -> Aplikacje -> Usługi Google Play  (Szczegóły aplikacji w sklepie).
- **usługi HMS Core na androidach** z infrastrukturą Haweli Ustawienia -> Aplikacje -> HMS Core -> (Szczegóły aplikacji w sklepie).

Zachęcamy również do korzystania z naszej strony internetowej **[https://www.vulcan.edu.pl/rodzice](https://www.vulcan.edu.pl/rodzice-i-uczniowie/wsparcie-techniczne)[i-uczniowie/wsparcie-techniczne](https://www.vulcan.edu.pl/rodzice-i-uczniowie/wsparcie-techniczne)**

Zbudowaliśmy tam bazę wiedzy, dostępną 24/7, w której umieszczamy aktualności, artykuły, poradniki oraz odpowiedzi na często zadawane pytania, które pomogą rozwiązać ewentualne wątpliwości.

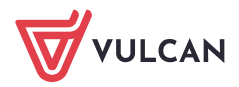